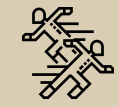

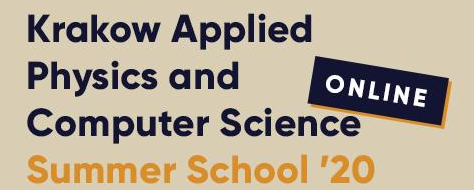

July 13 - 24 2020 September 7 - 18 - seminar sessions

# **Analysis Techniques and Team Collaboration Tools**

15 July 2020

Bartek Rachwał brachwal [at] agh.edu.pl

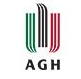

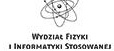

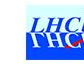

*<u>PATLAS</u>* 

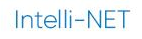

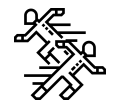

**Part 1: Team Collaboration Tool(s)**

**Effective team workflow(s)**

**Part 2: Analysis Techniques**

**ROOT introduction, basics, tips and tricks**

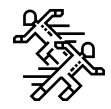

**Part 1: Team Collaboration Tool(s)**

## **Effective team workflow(s)**

- $\rightarrow$  define and visualise the process
- → Atlassian ecosystem
- $\rightarrow$  git, boards, docs
- → short hands-on, how it can works...
- $\rightarrow$  alternatives?

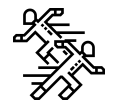

Creative/analytical problem solving and innovation in a team environment is  $\rightarrow$ incredibly ambiguous/complex by nature.

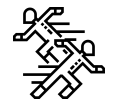

→ Creative/analytical problem solving and innovation in a team environment is incredibly ambiguous/complex by nature.

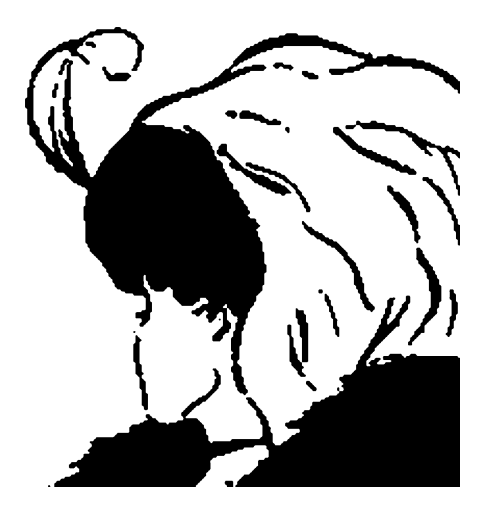

**Do you see an old woman or a young lady?**

**www.menti.com 917435**

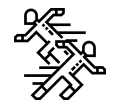

- Creative/analytical problem solving and innovation in a team environment is  $\rightarrow$ incredibly ambiguous/complex by nature.
- We are trying to **make sense of complexity** to simplify and connect the dots.  $\rightarrow$
- The idea of having **a linear, repeatable process** provides us with a bit of comfort  $\rightarrow$ and clarity as we walk into a cloud of ambiguity/complexity full of information and different ideas.

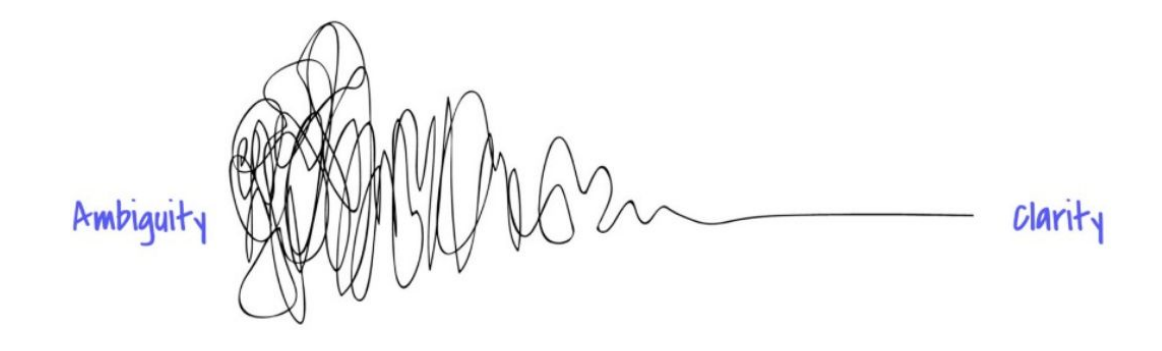

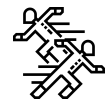

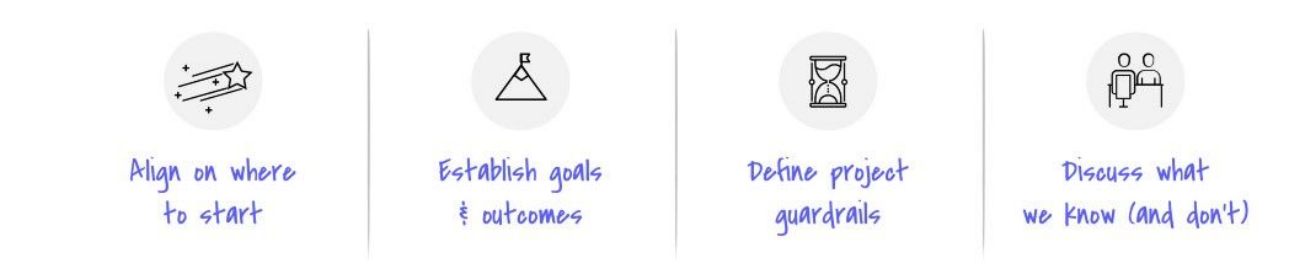

Scoping discussions enable us to:

- Align on where to start  $\rightarrow$ A mutually agreed upon place to start for the project or task at hand.
- Establish goals & outcomes  $\rightarrow$ A mutually agreed upon definition of what success looks like for a project or task.
- Define project guardrails  $\rightarrow$ A mutually agreed upon definition of what is in scope and what is out-of-scope for a project or task.
- Discuss what we know/don't know  $\rightarrow$

An understanding of what we know, and what we don't know, about the problem we are trying to solve.

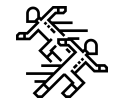

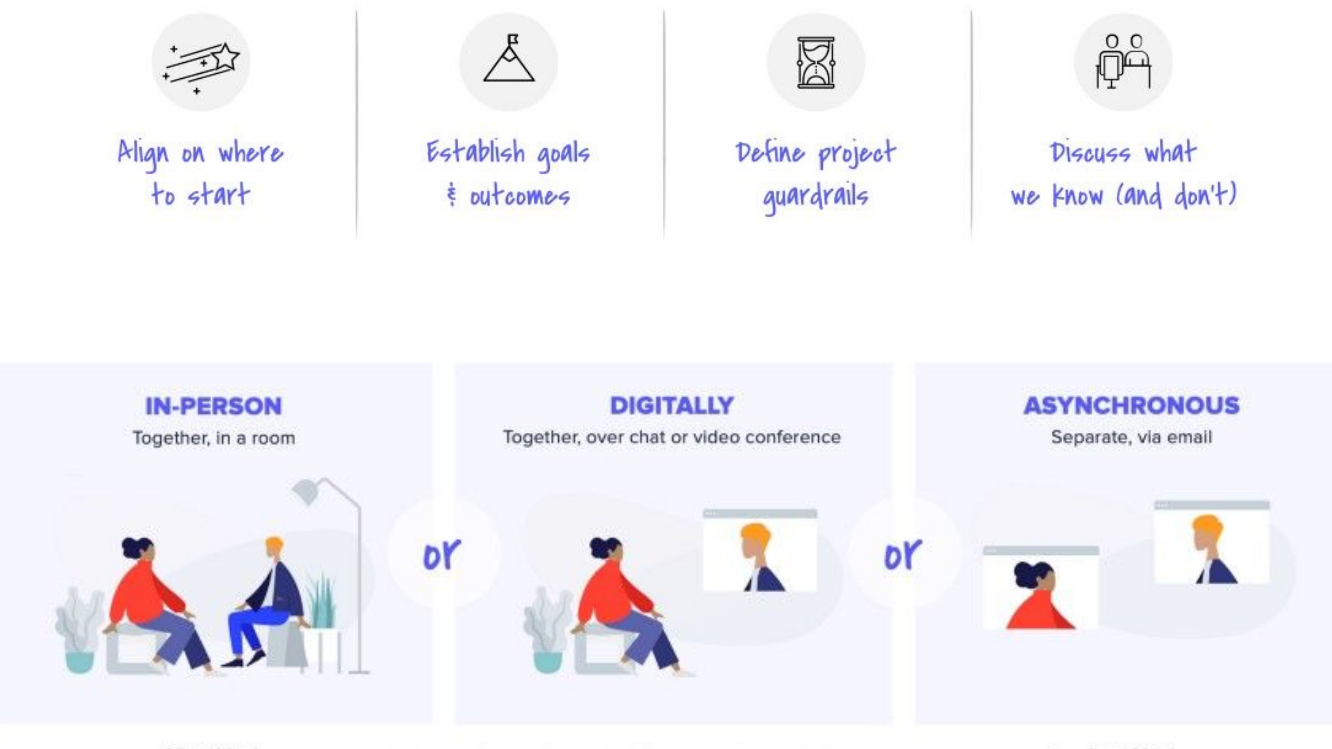

More ideal

Less ideal

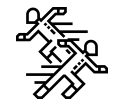

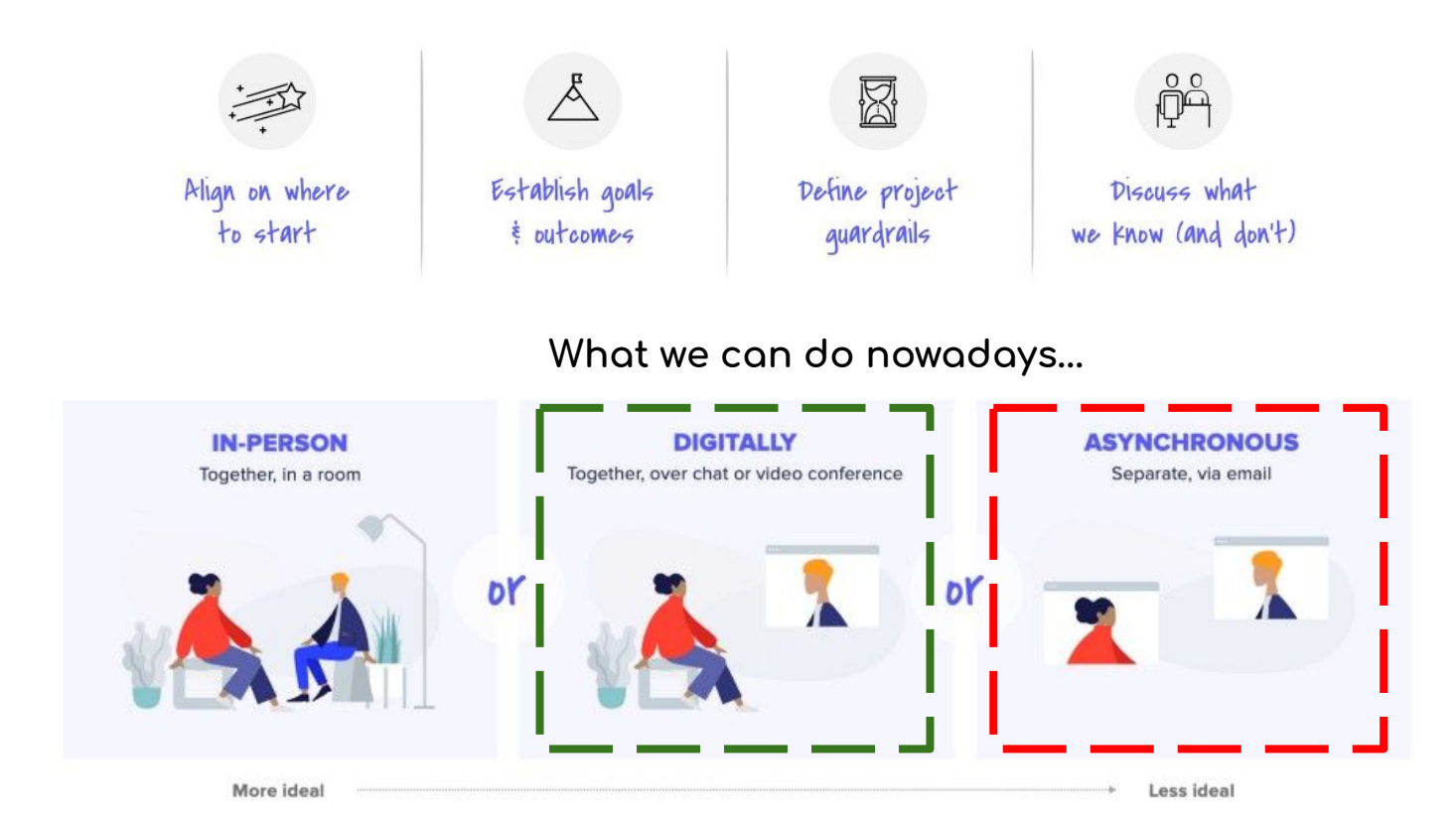

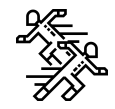

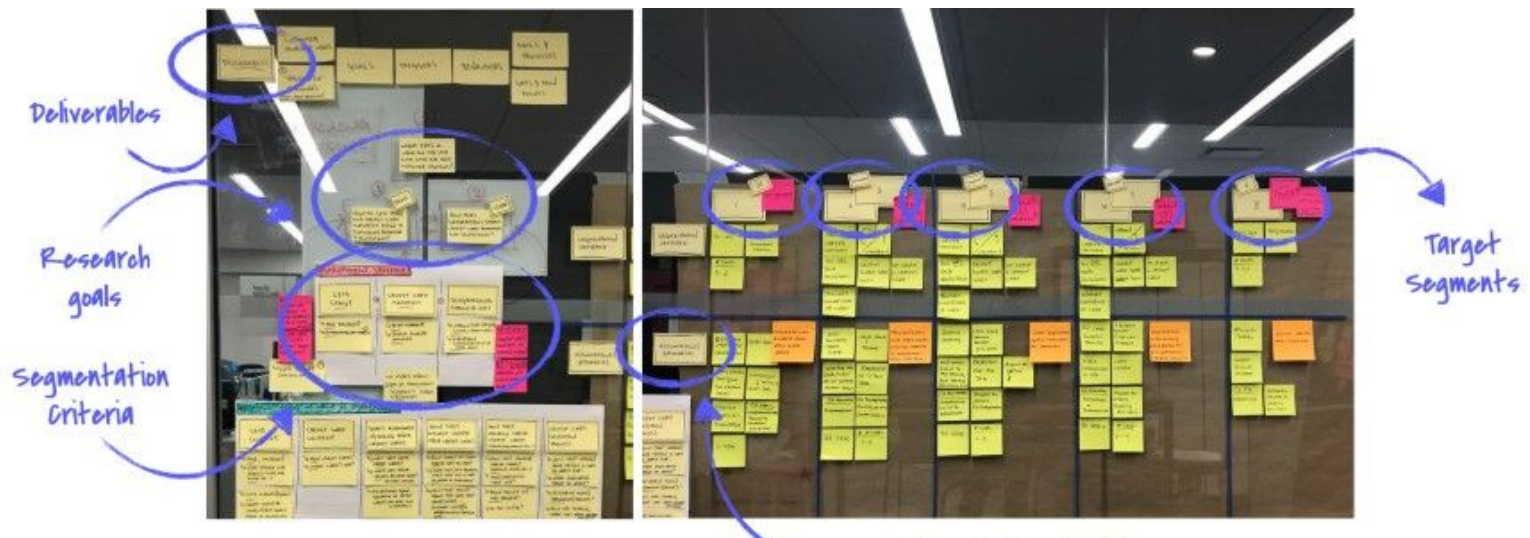

Our existing hypotheses

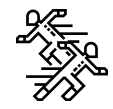

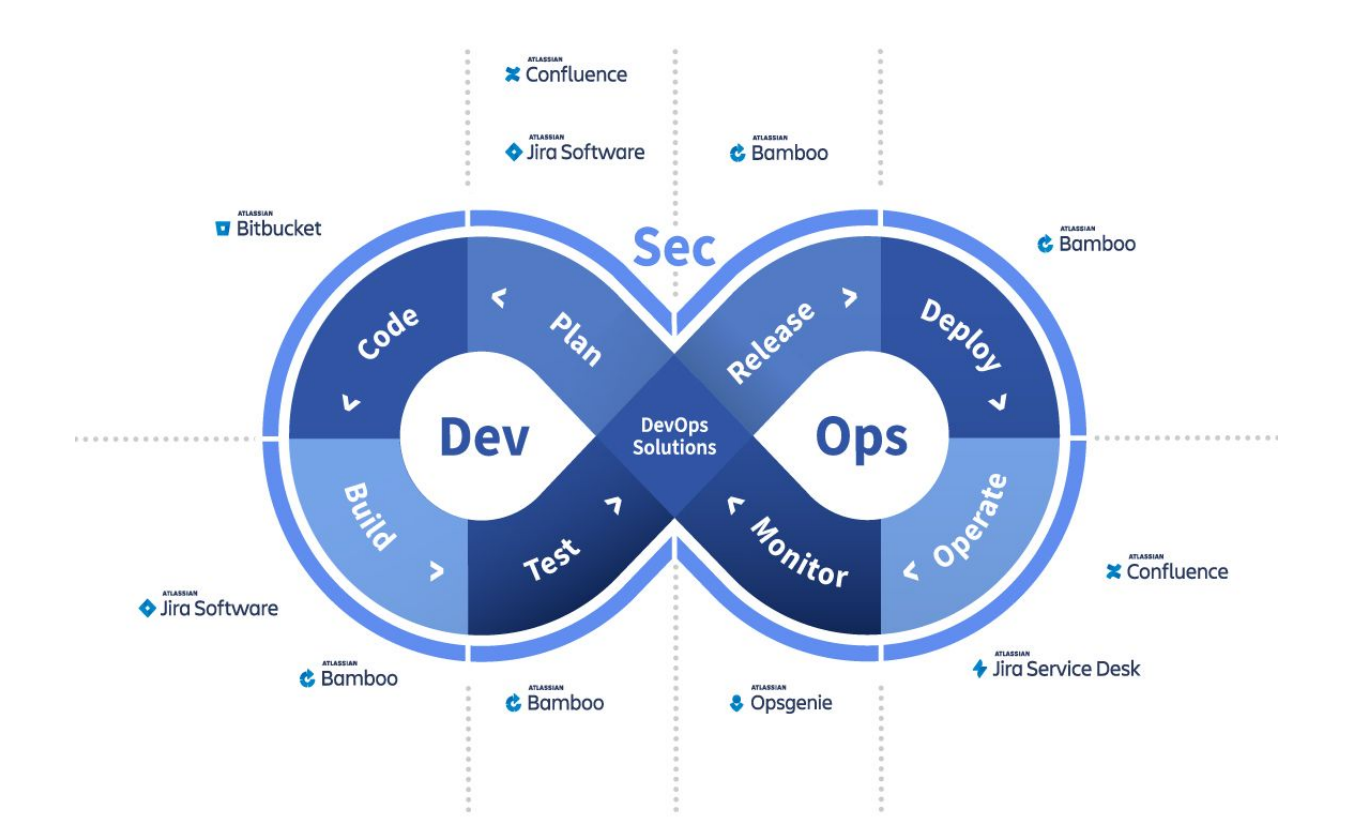

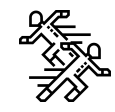

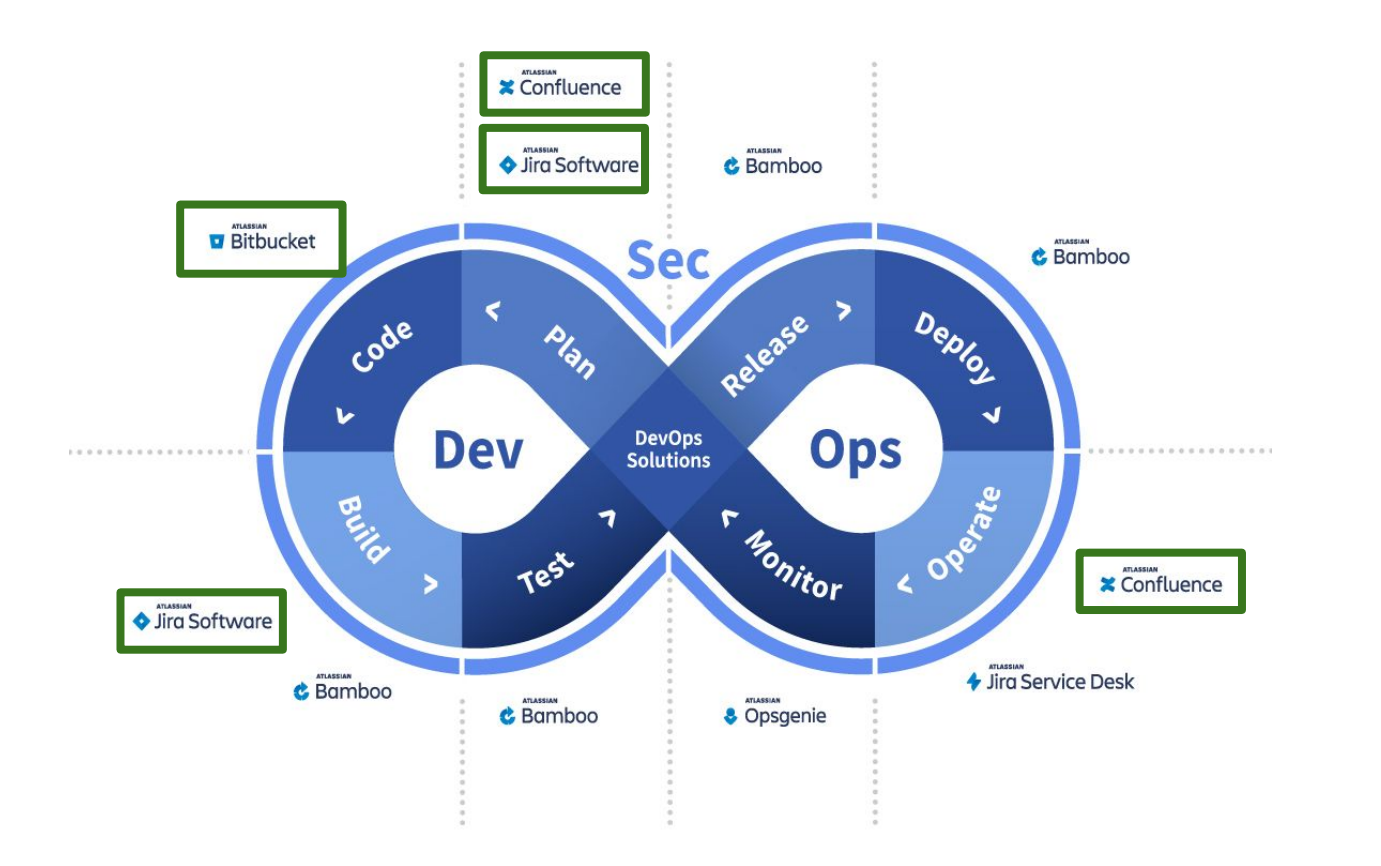

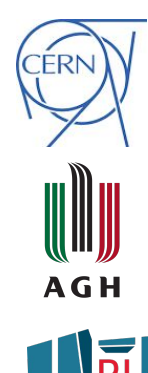

FGRID

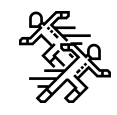

## $\overline{\mathcal{A}}$  Jira

The name is actually inherited from the Japanese word "Gojira" which means "Godzillo"

- issue tracking  $\rightarrow$
- bug tracking  $\rightarrow$
- project management  $\rightarrow$

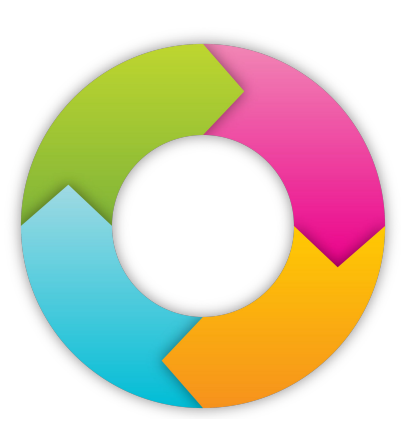

# **Bitbucket**

Place to manage git repositories, collaborate on your source code and guide you through the development flow

- Access control to restrict  $\rightarrow$ access to your source code.
- Workflow control to enforce  $\rightarrow$ a project or team workflow.
- Pull requests with in-line  $\rightarrow$ commenting for collab on code review.

# $\blacktriangleright$  Confluence

Create, collaborate, and organize all your work in one place.

great to collect keep documentation  $\rightarrow$ 

### boards, git, docs

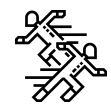

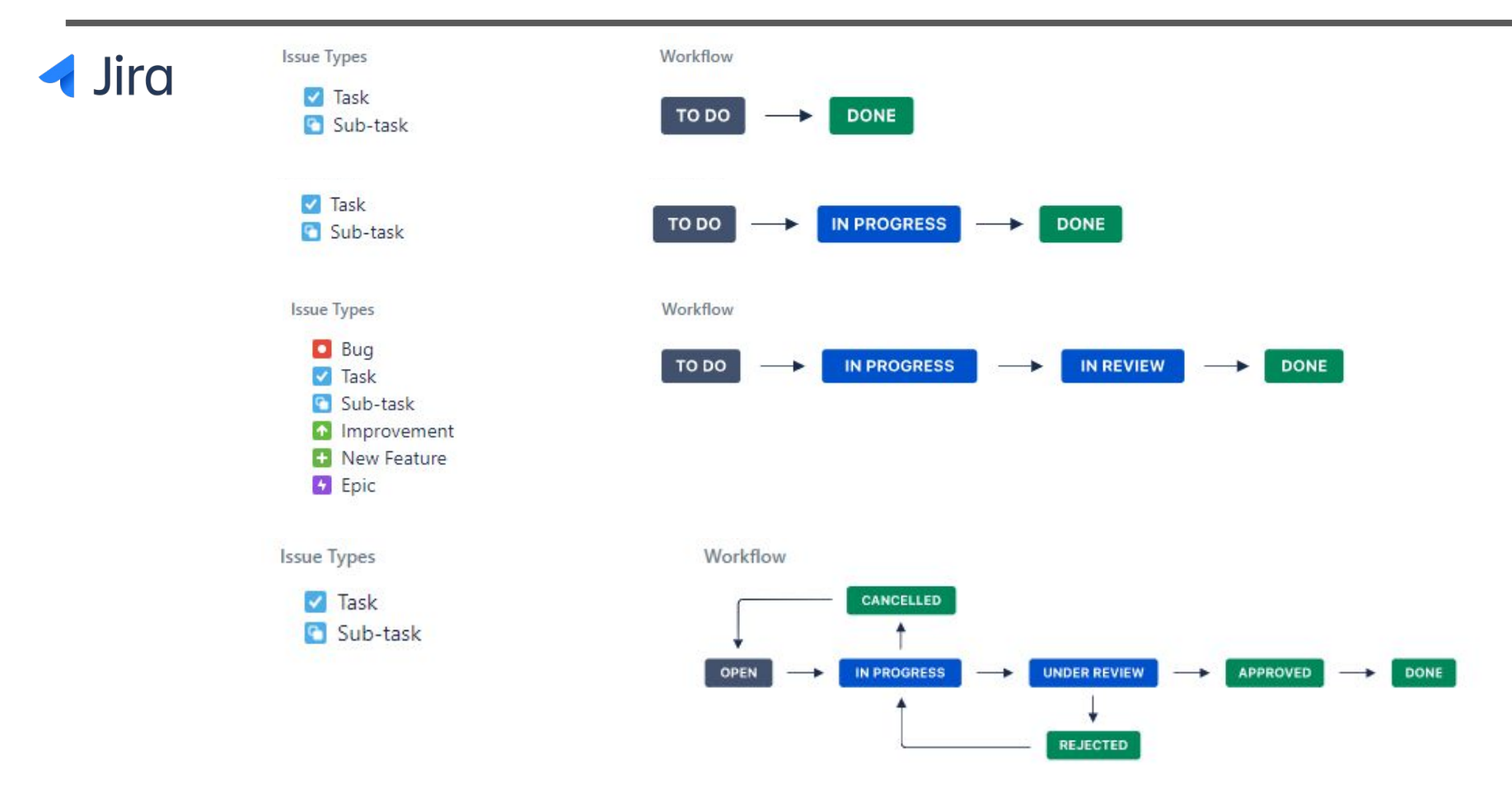

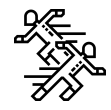

## **Jira**

#### Create an Agile board

#### Scrum

Scrum focuses on planning, committing and delivering timeboxed chunks of work called Sprints.

### Kanban

Kanban focuses on visualising your workflow and limiting work-in-progress to facilitate incremental improvements to your existing process.

#### Create a Scrum board

#### Create a Kanban board

Cancel

## boards, git, docs

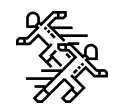

## **Jira**

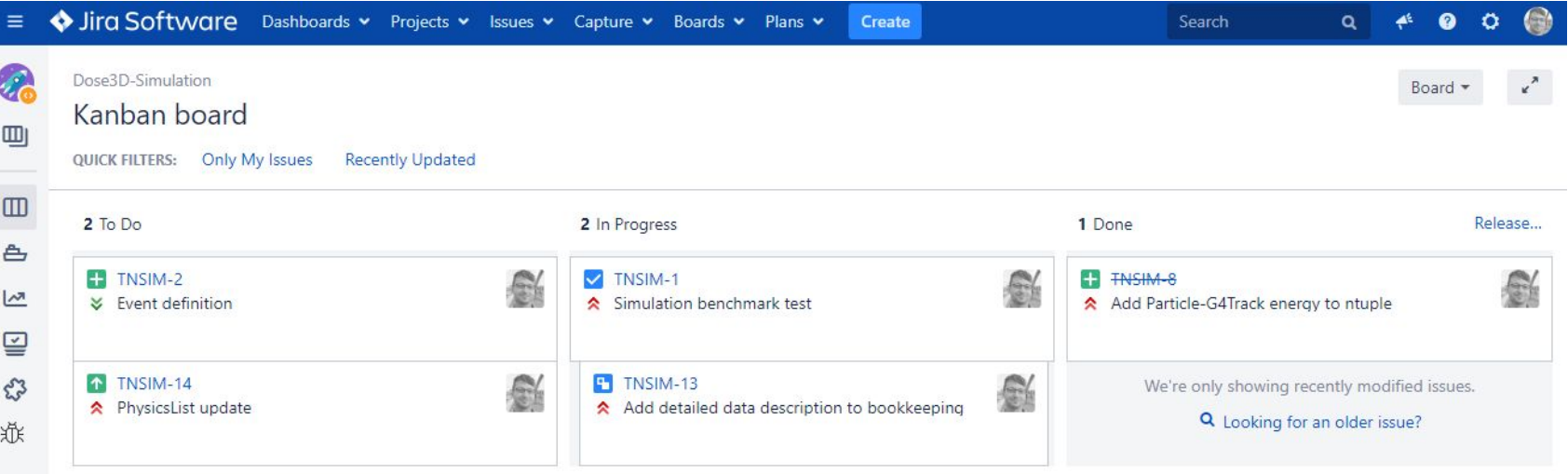

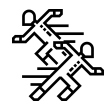

- open jira task
- change status and doc page
- repo branch and pull request with code review
- close the task

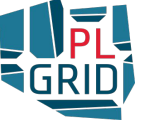

alternatives?

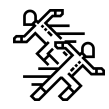

Self-hosted or on the cloud  $\rightarrow$ 

#### <u>Project or code dev management</u>  $\rightarrow$

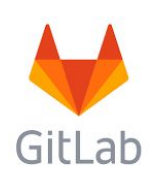

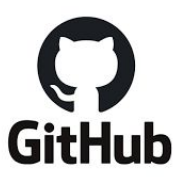

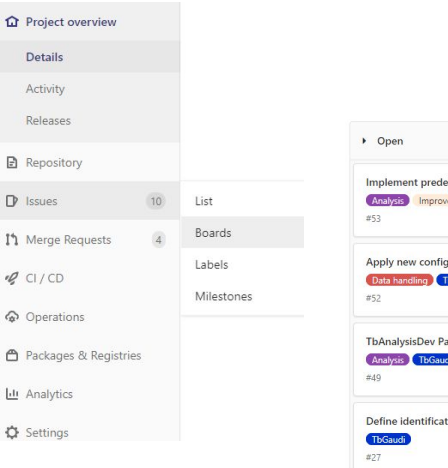

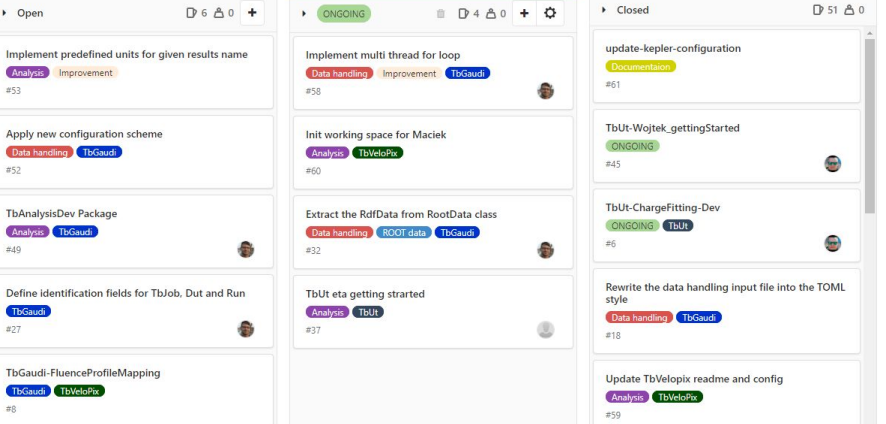

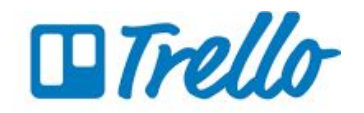

The instructions show you the way, but it won't go for you...

Find best env for yours (and supervisor's / teammates ) needs!

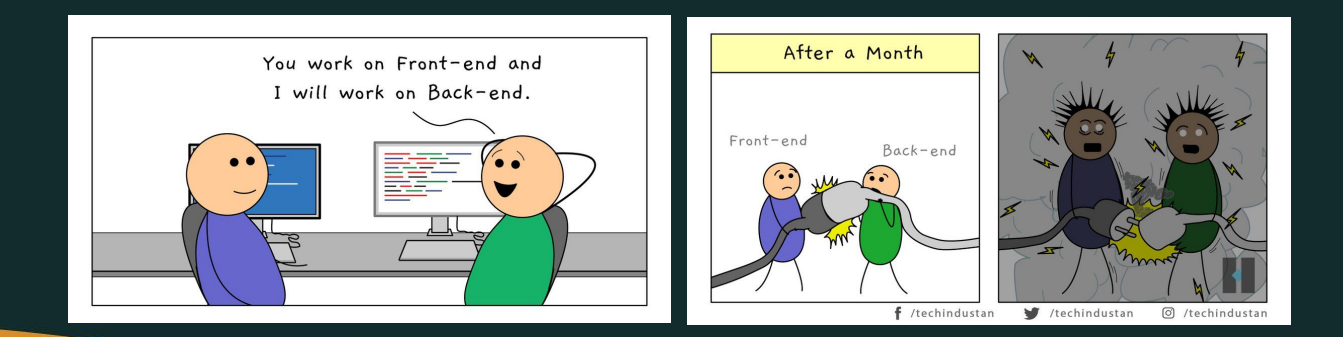

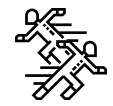

## Part 2: Analysis Techniques

## ROOT: analyzing petabytes of data, scientifically.

An open-source data analysis framework used by high energy physics and others.

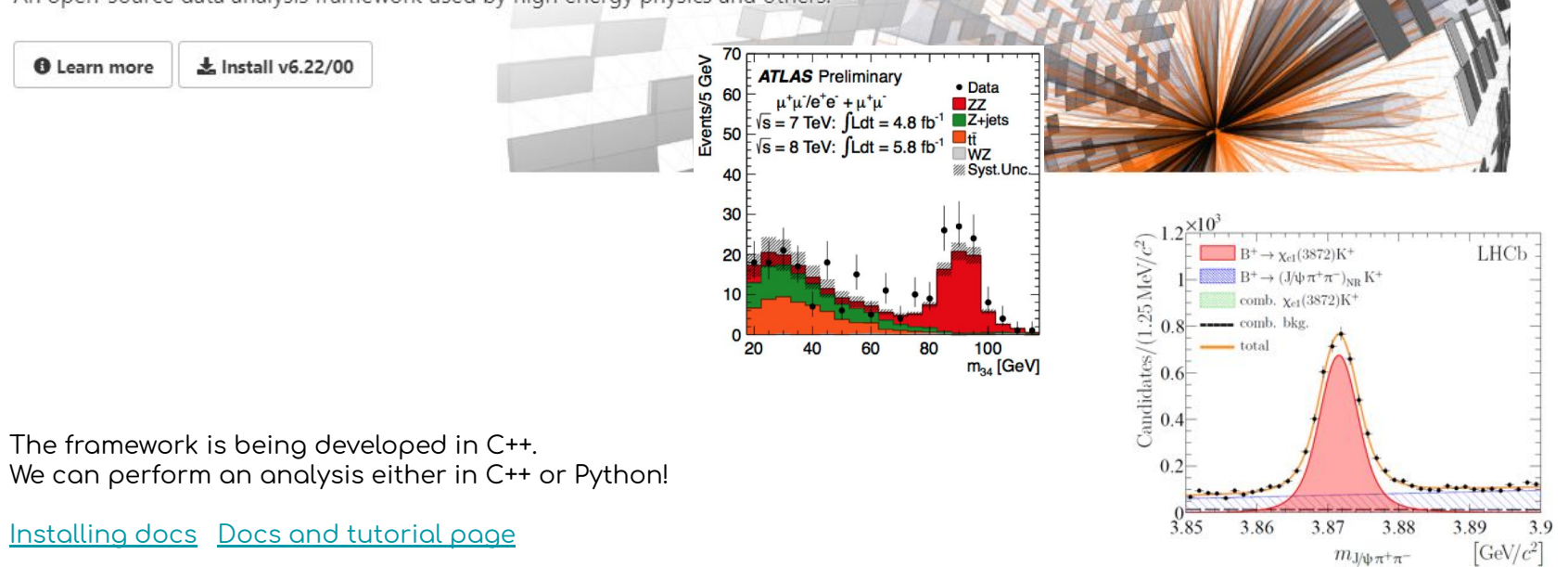

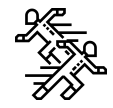

## Part 2: Analysis Techniques

## ROOT introduction: basics, tips and tricks

- working interactively  $\rightarrow$
- scripting with C++  $\rightarrow$
- scripting with Python  $\rightarrow$
- $\rightarrow$ **TMVA**
- RooFit  $\rightarrow$

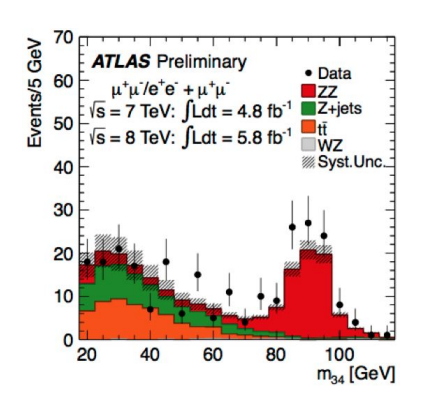

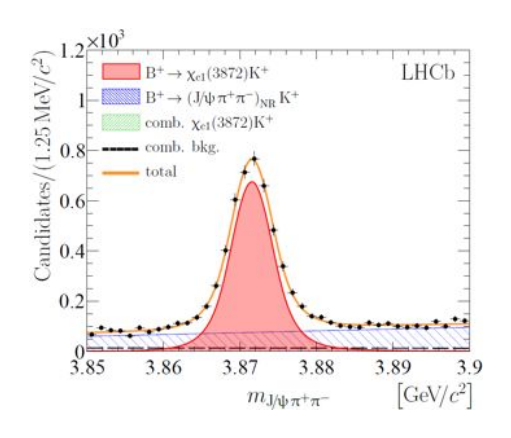

Once we work with Conda… see [here](https://iscinumpy.gitlab.io/post/root-conda/).

Install and run within the current conda environment

**conda install root -c conda-forge**

Alternatively, you can always build ROOT with cmake Install instructions, [docs](https://ph-root-2.cern.ch/install/build_from_source/)

Setup ROOT in your environment: **\$ source <installdir>/bin/thisroot.sh** # or thisroot.{csh,sh} depending on the Shell

See detailed tutorial description, [Trees](https://root.cern.ch/root/htmldoc/guides/users-guide/Trees.html)

- $\rightarrow$  Data is generally stored as a TTree / TNtuple similar to a table with rows and columns
- $\rightarrow$  Each row represents an event
- $\rightarrow$  Each column represents a quantity
- $\rightarrow$  Trees can be created from ASCII files
- $\rightarrow$  TTree class is optimized to reduce disk space and enhance access speed
- $\rightarrow$  TTree can hold all kind of data

**T->Print();** // Print the Root Content **T->Scan();** // Scan the Root rows and columns **T->Draw("x");** // Draw a branch of tree **T->Draw("sqrt(x\*x+y\*y)");** // Plot calculated quantity **T->Draw("x>>h1");** // Dump a root branch to a histogram

See detailed tutorial description, Histograms

- The way we handle the data  $\rightarrow$
- The inter-relation of two measured quantities X and Y can be  $\rightarrow$ visualized with a two-dimensional histogram or scatter-plot

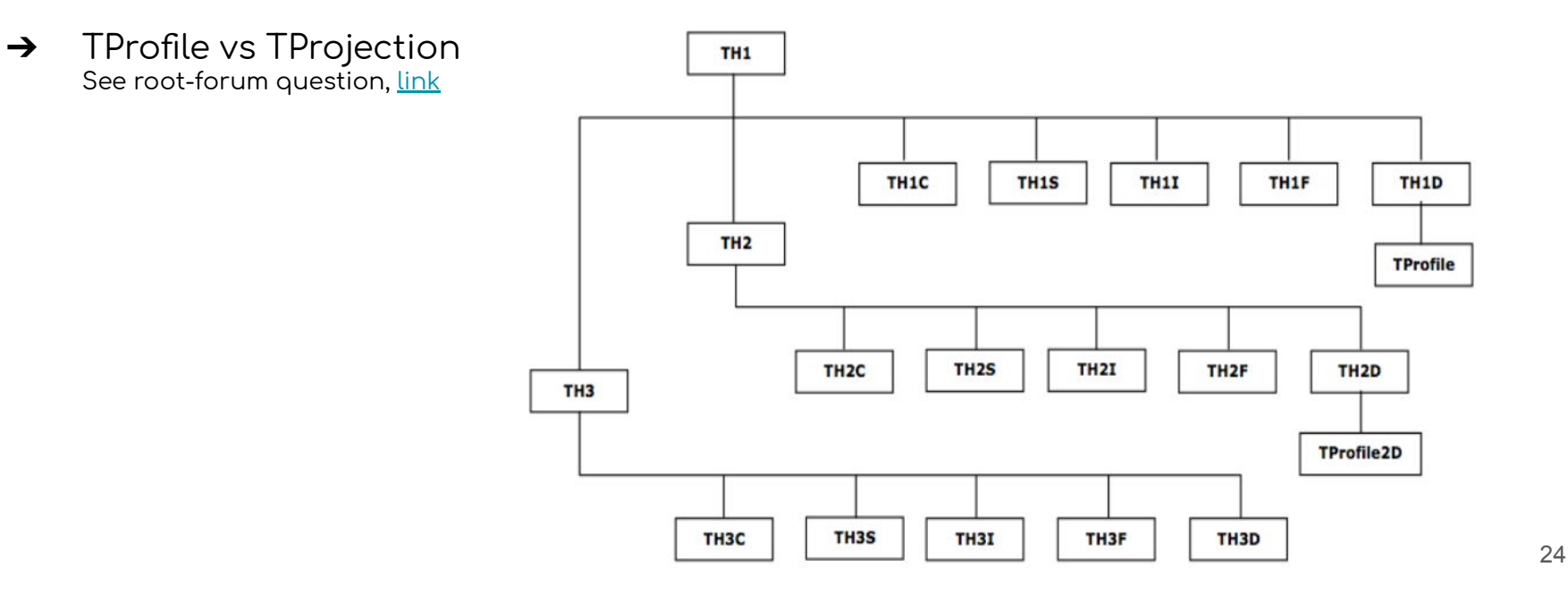

See detailed tutorial description, Histograms

- Overlapping histograms  $\rightarrow$
- Simple fitting  $\rightarrow$

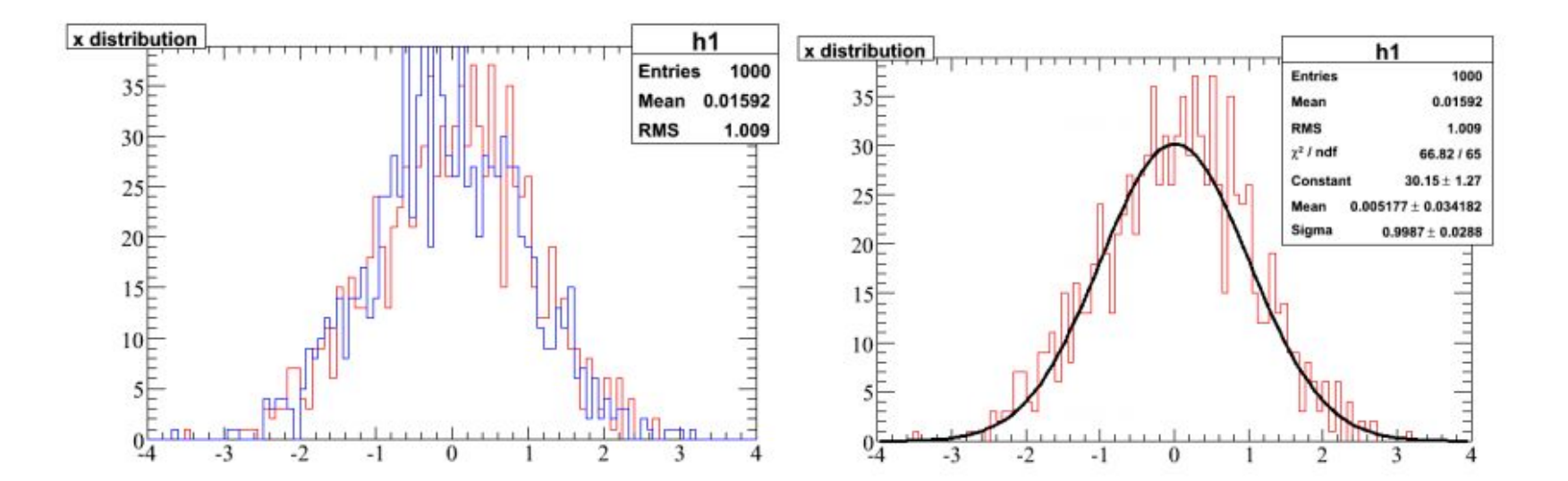

See detailed docs description, [TCanvas](https://root.cern.ch/doc/master/classTCanvas.html)

➔ An area mapped to a window

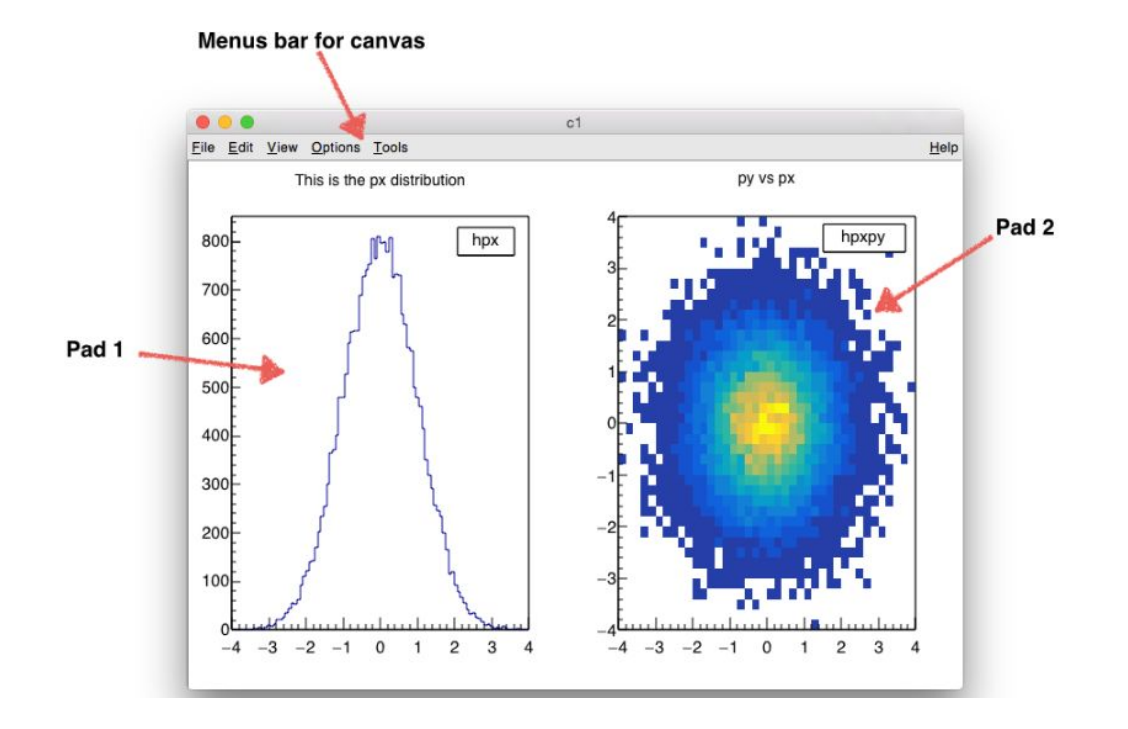

### ROOT interactive mode

- ROOT has a C++ interpreter called cling built in.  $\rightarrow$ It is used for the prompt, both C++ and Python.
- Terminal with interactive session vs. TBrowser  $\rightarrow$

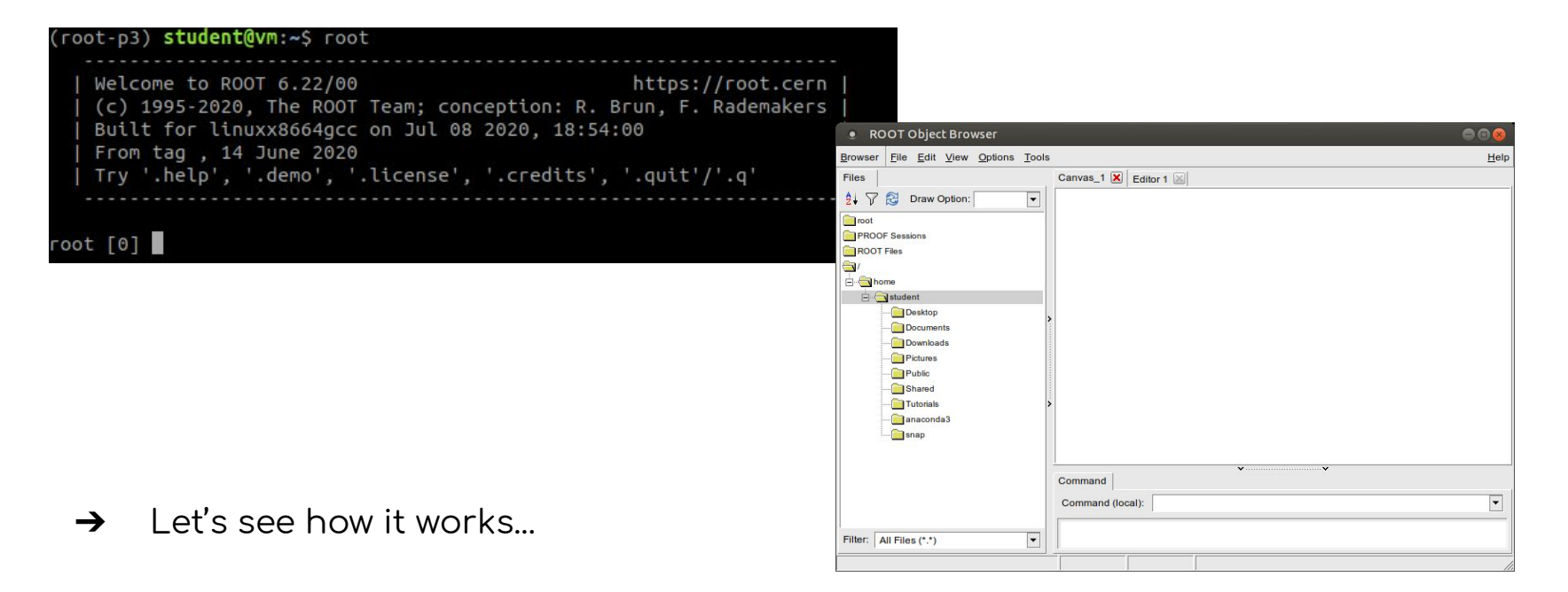

> See official descriptions<br>9.2 Feeding Sources Files To ROOT: C++ Scripts, <u>here</u><br>3 ROOT Macros, <u>here</u>

Multi-variate analysis tools including an artificial neural network and  $\rightarrow$ many other advanced tools for classification problems.

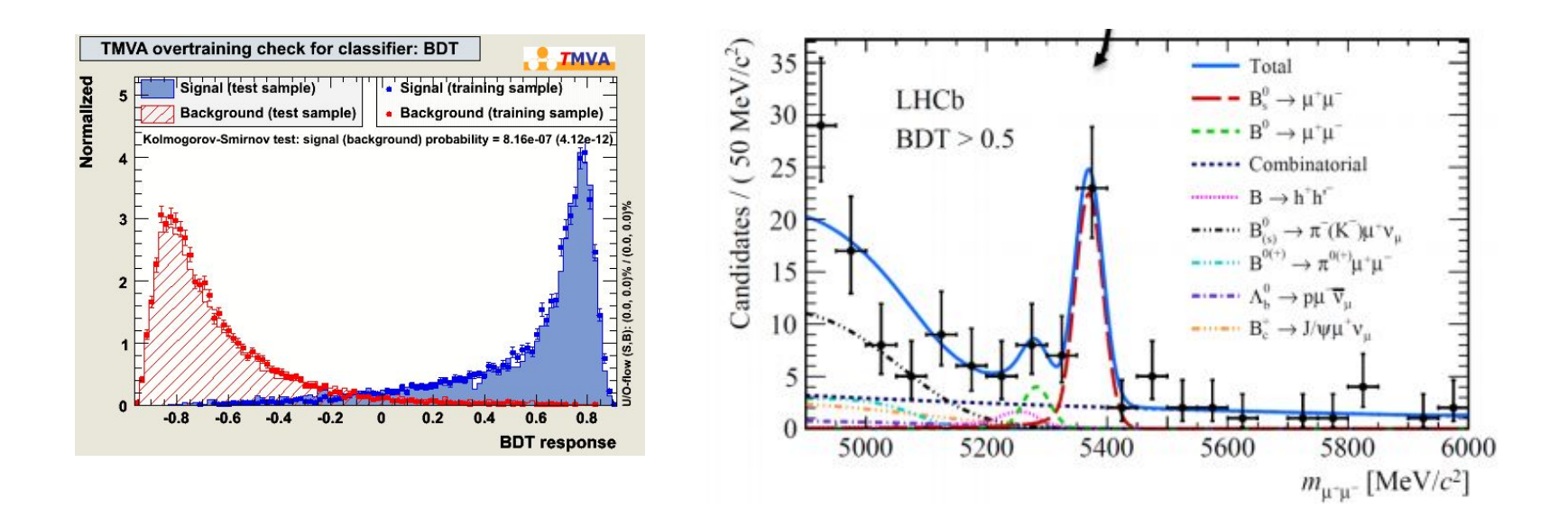

- Toolkit for modeling the expected distribution of events in a physics analysis  $\rightarrow$
- Models can be used to perform likelihood fits, produce plots, and generate "toy  $\rightarrow$ Monte Carlo" samples for various studies
- Extra data types  $\rightarrow$ RooRealVar, RooDataHist, RooDataSet...

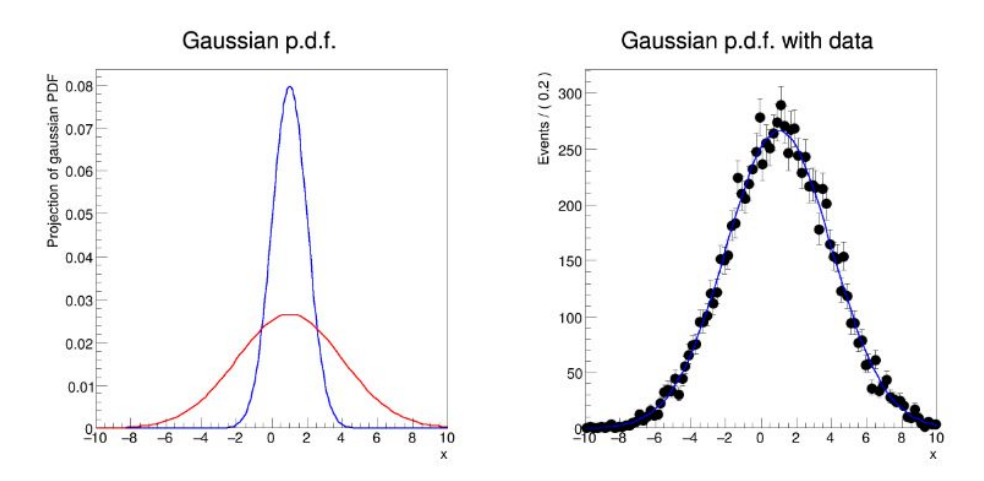

## The instructions show you the way, but it won't go for you...

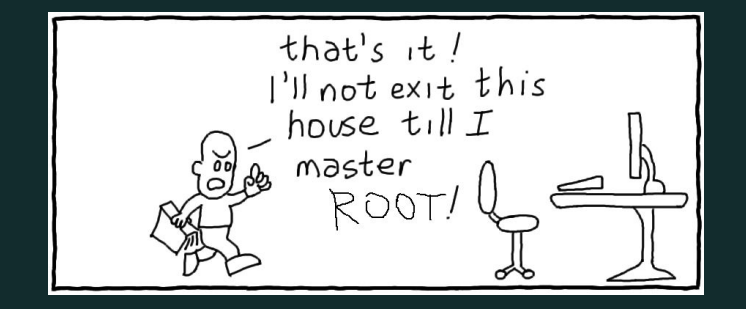

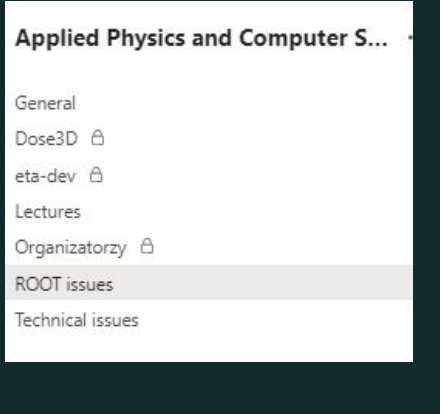